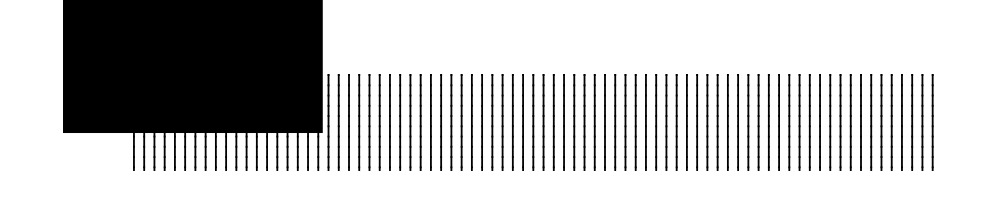

SW1 SW2  $SWI$ 

 $SW2$  55

動作モードの設定

Windows95 WindowsNT

 $\alpha$ 

 $55$ 

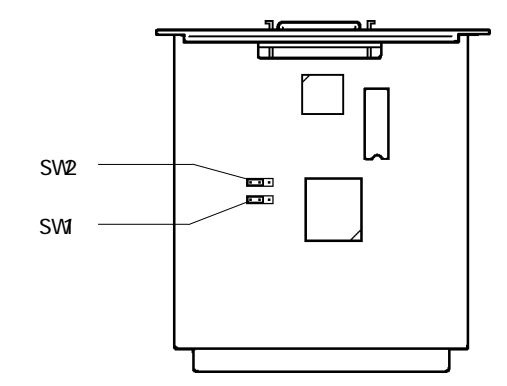

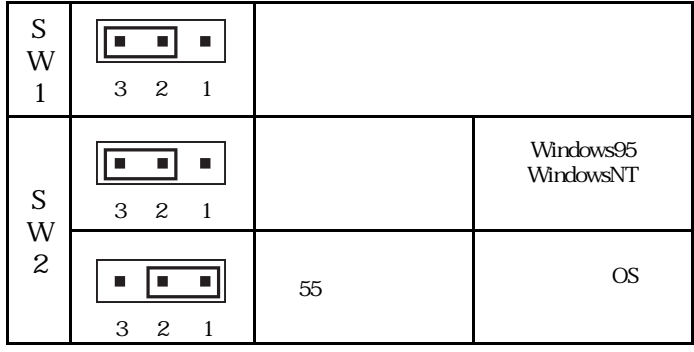

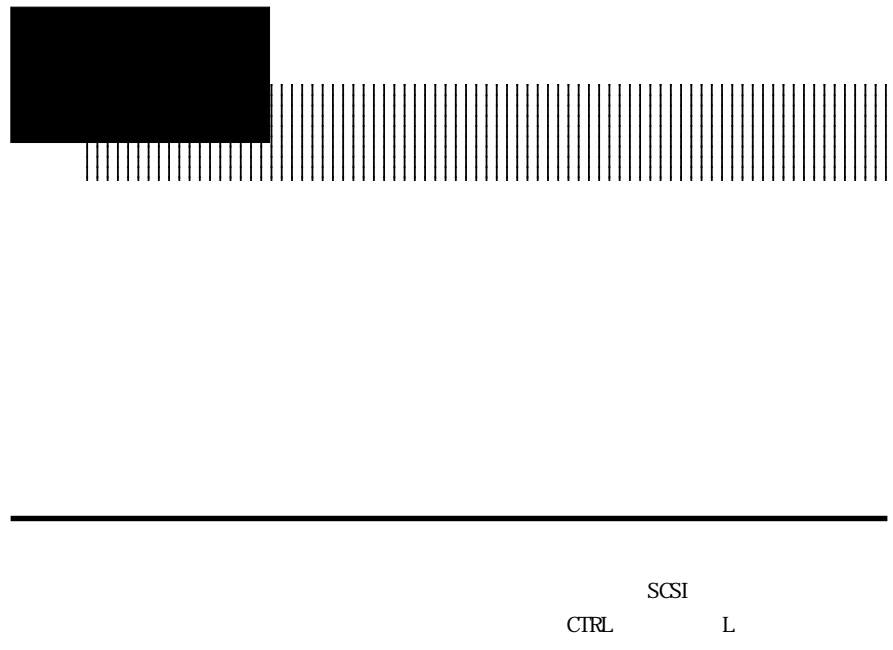

Point

 $CTRL$   $L$ 

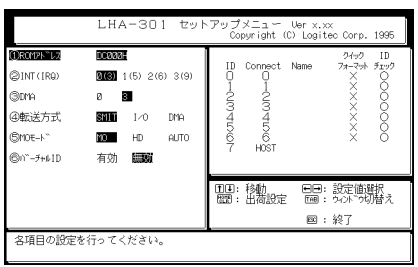

## $\bullet$

 $ID$ 

 $\bigcirc$ 

5.2 キー操作について

HOME CLR

Name

TAB<sup>®</sup>

 $\text{PSC}$ 

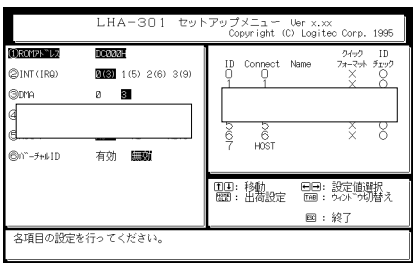

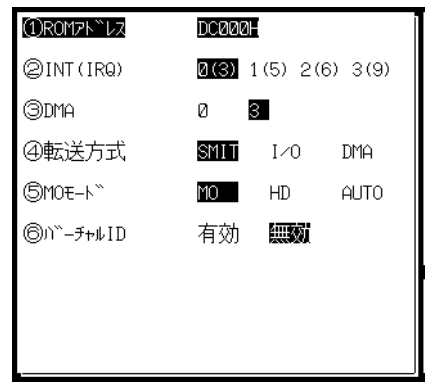

ROM

BIOS ROM

INT IRQ

 $\text{IM}^{\text{I}}$ 

 $I RQ$ IRQ

③DMA

 $DMA$  $\Box$  $\Box M$ 

 $\mathbf{D}$ 

し、SoundBlaster互換の音源などはDMAを使用していますので、ご

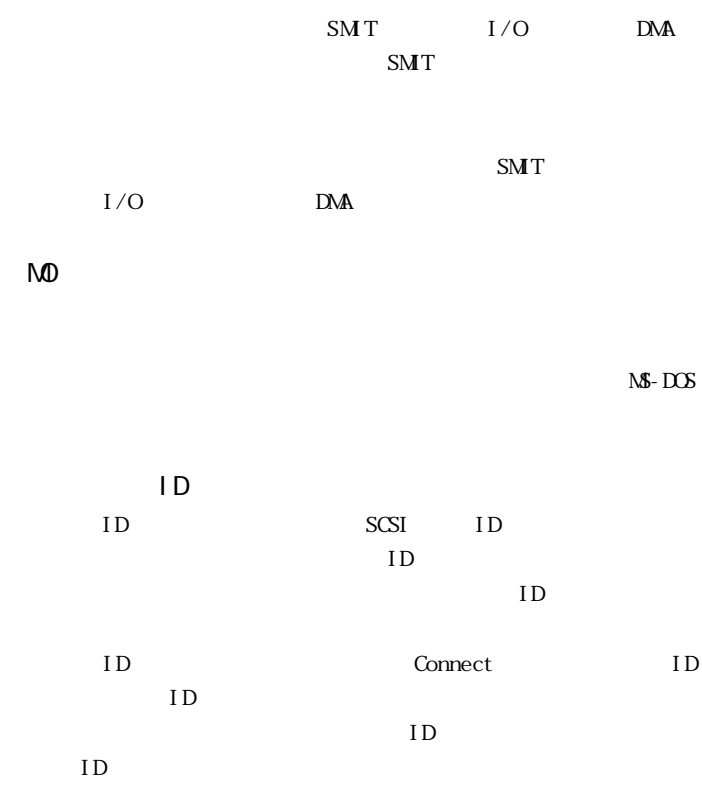

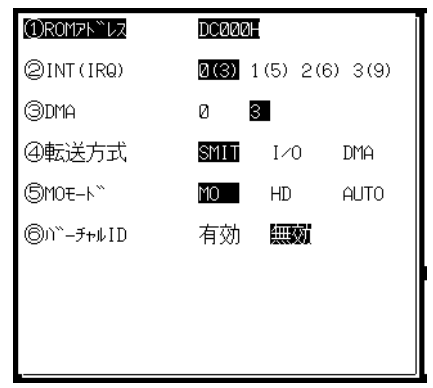

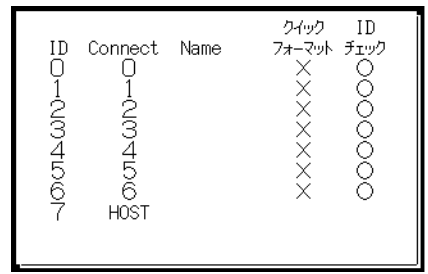

 $ID$ 

 $\mathbf{I} \mathbf{D}$ 

アルバーソルがある はっぽん しゅうしょう

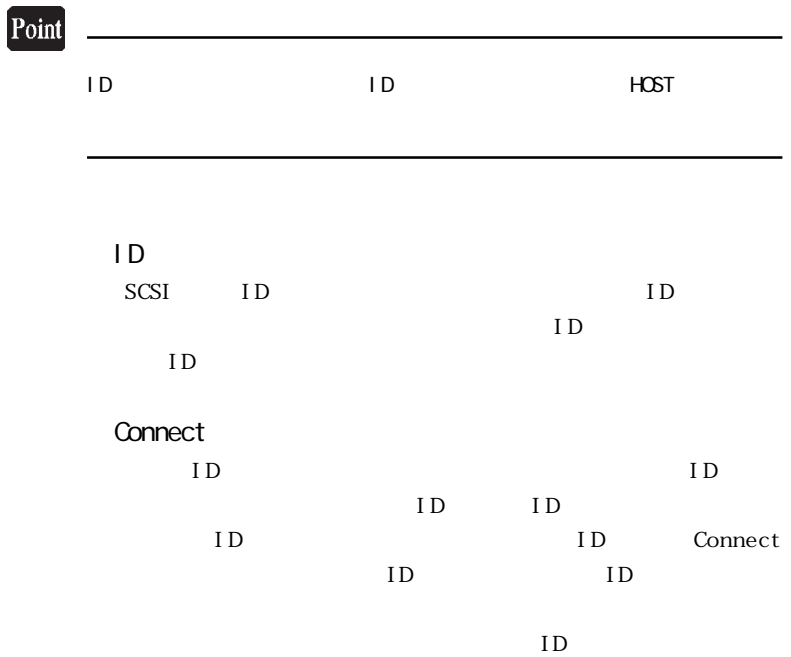

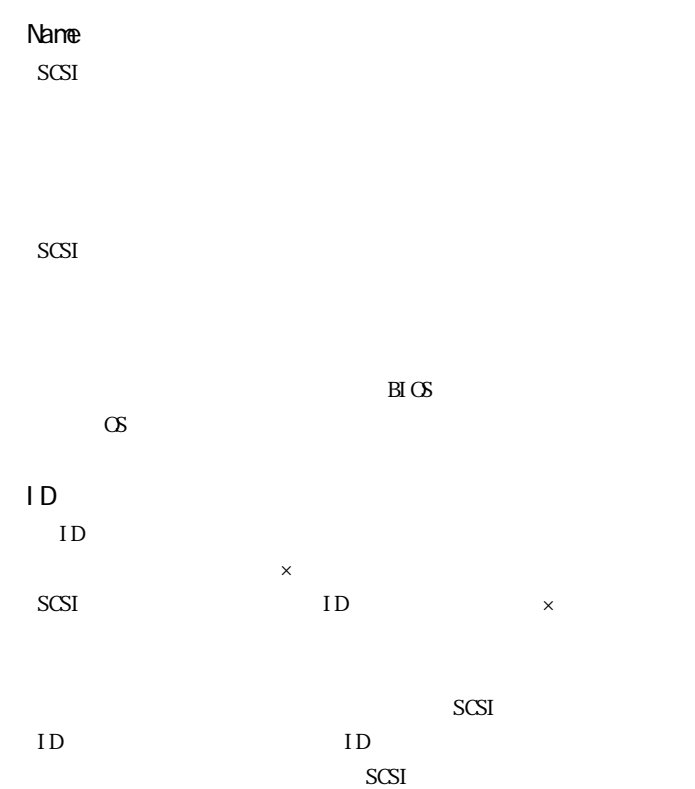

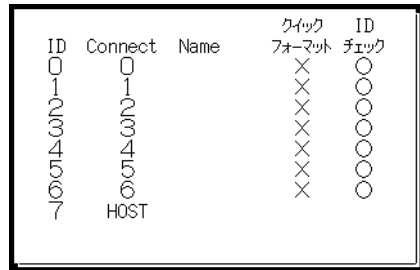

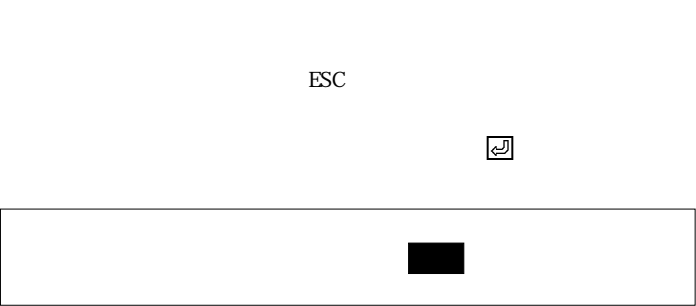

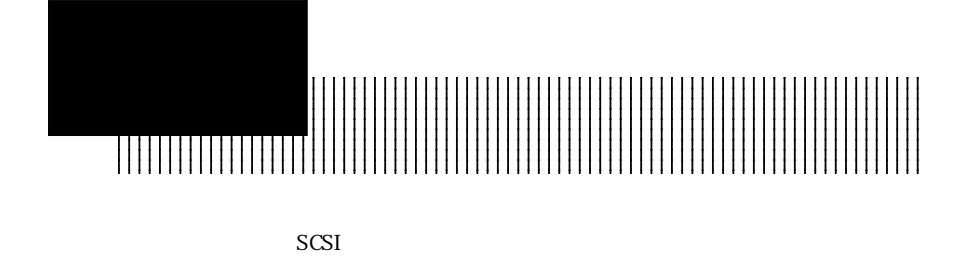

 $SCSI$ Logitec LHA-301 SCSI BIOS Verx.xx Initializing... CTRL GRPH
L ID SCSI anal yze on

## Point

 $CTRL$  GRPH L

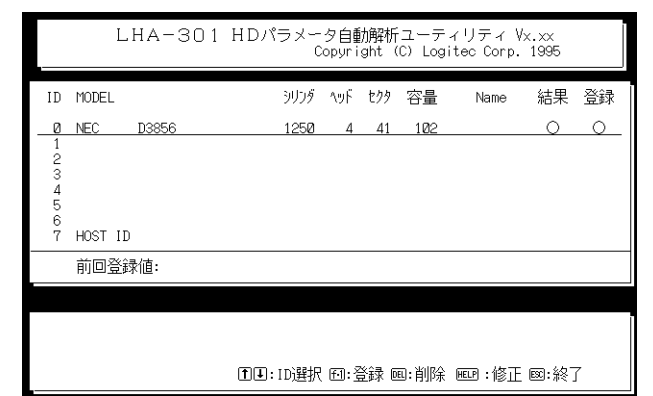

 $ID \tI$ 

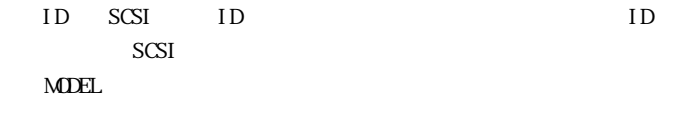

Name

 $\times$ 

 $\times$ 

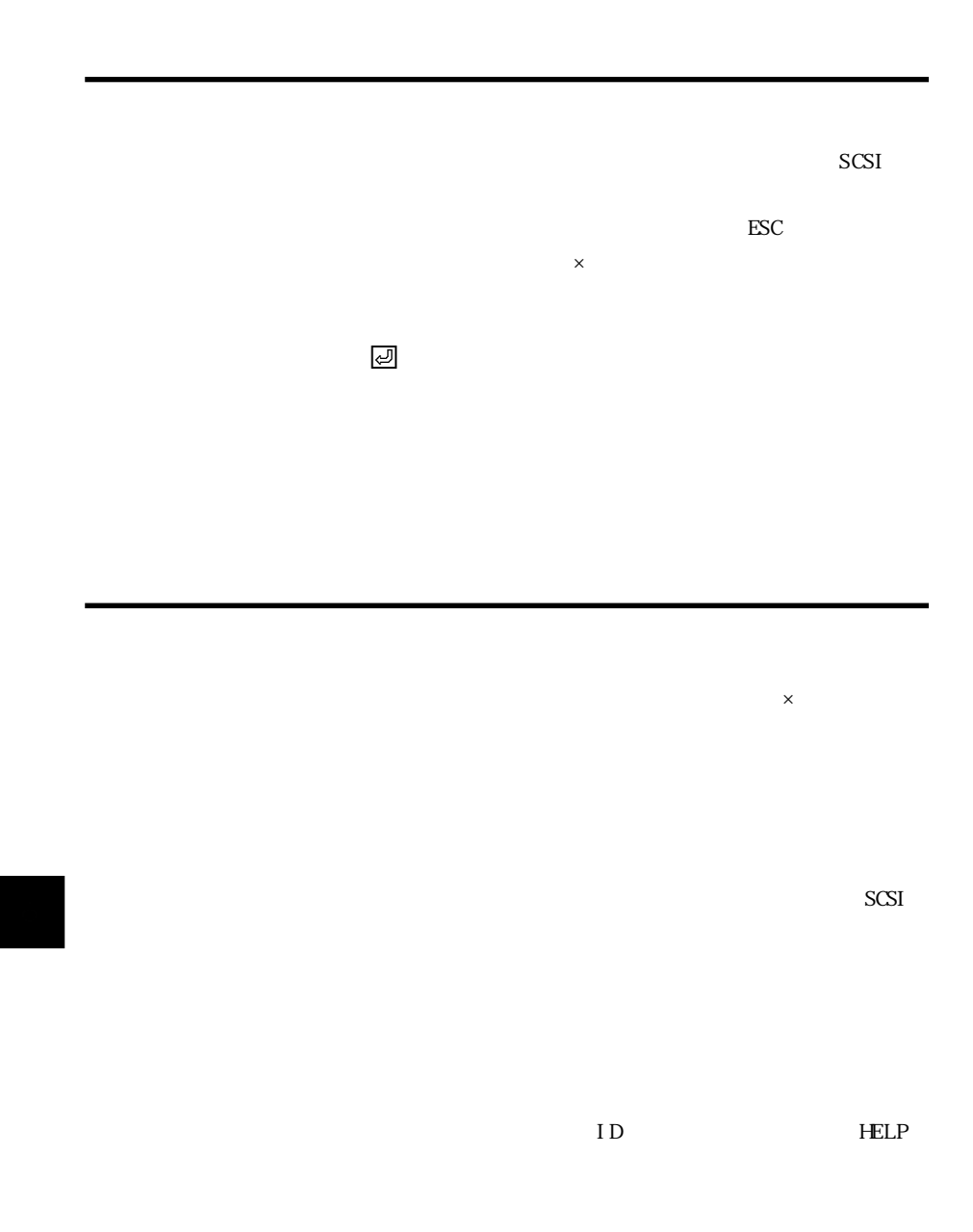

⑤〔ESC〕キーで自動解析ユーティリティを終了します。

 $\times$ 

合、登録されたIDナンバーに別のハードディスクが接続されると、シス

 $\times$ 

 $\text{FSC}$ 

 $\ddot{\bullet}$ 

ハードディスクを取り外した場合や、パラメータが登録されていないID